## **OptiLinkTM**

## **INSTALLATIONSANVISNING**

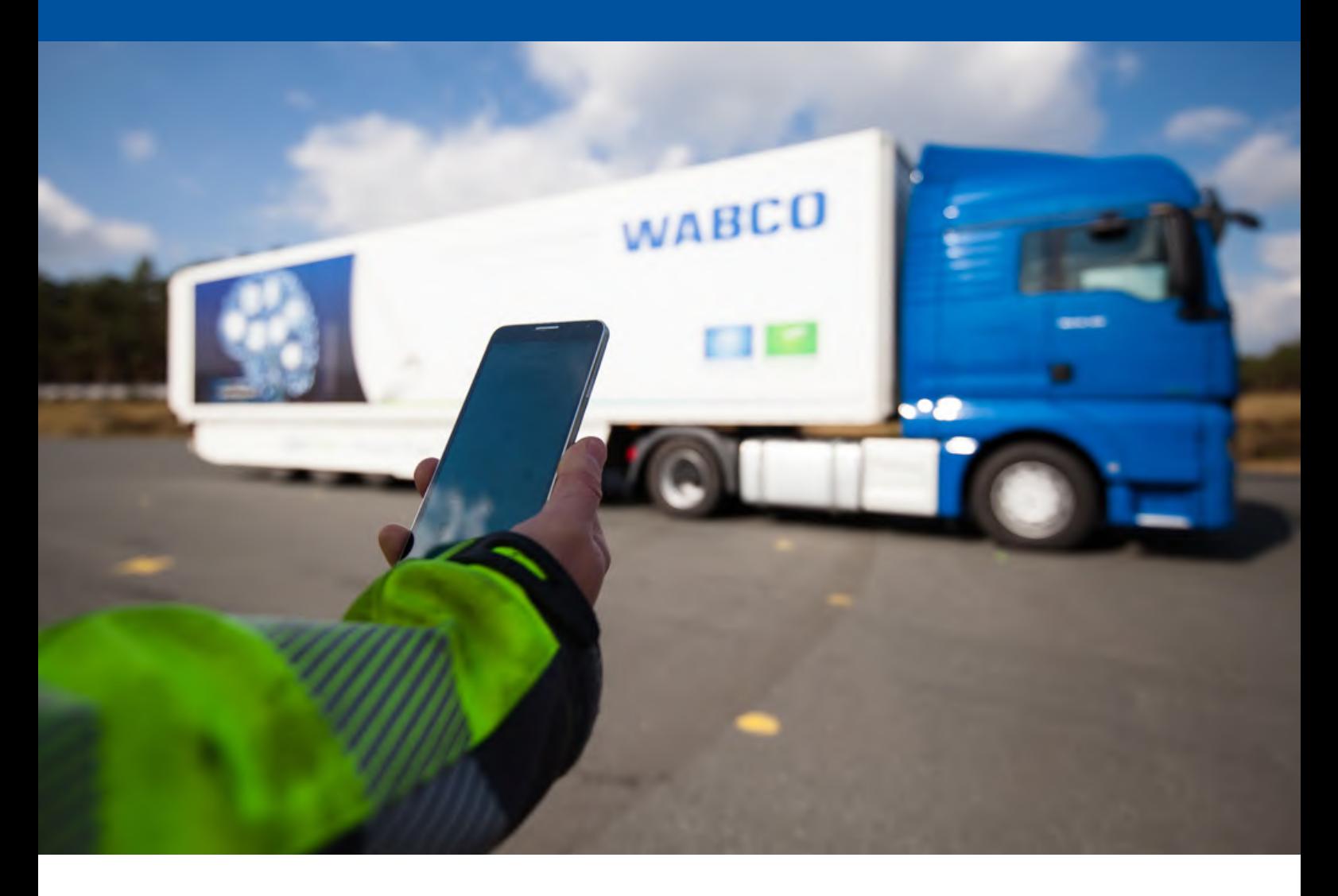

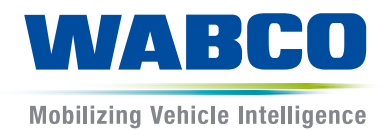

**Originaldokument:** Den tyska versionen är originaldokumentet.

**Översättning av originaldokumentet:**  alla icke tyska språkversioner är översättningar av originaldokumentet.

**Utgåva 3, version 2 (11.2019) Dokumentnr: 815 070 226 3 (sv) Dokumentnr: 815 070 226 3 (sv)** Aktuell utgåva hittar du på:

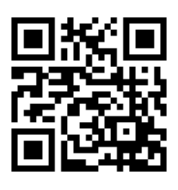

<http://www.wabco.info/i/1449>

## Innehållsförteckning

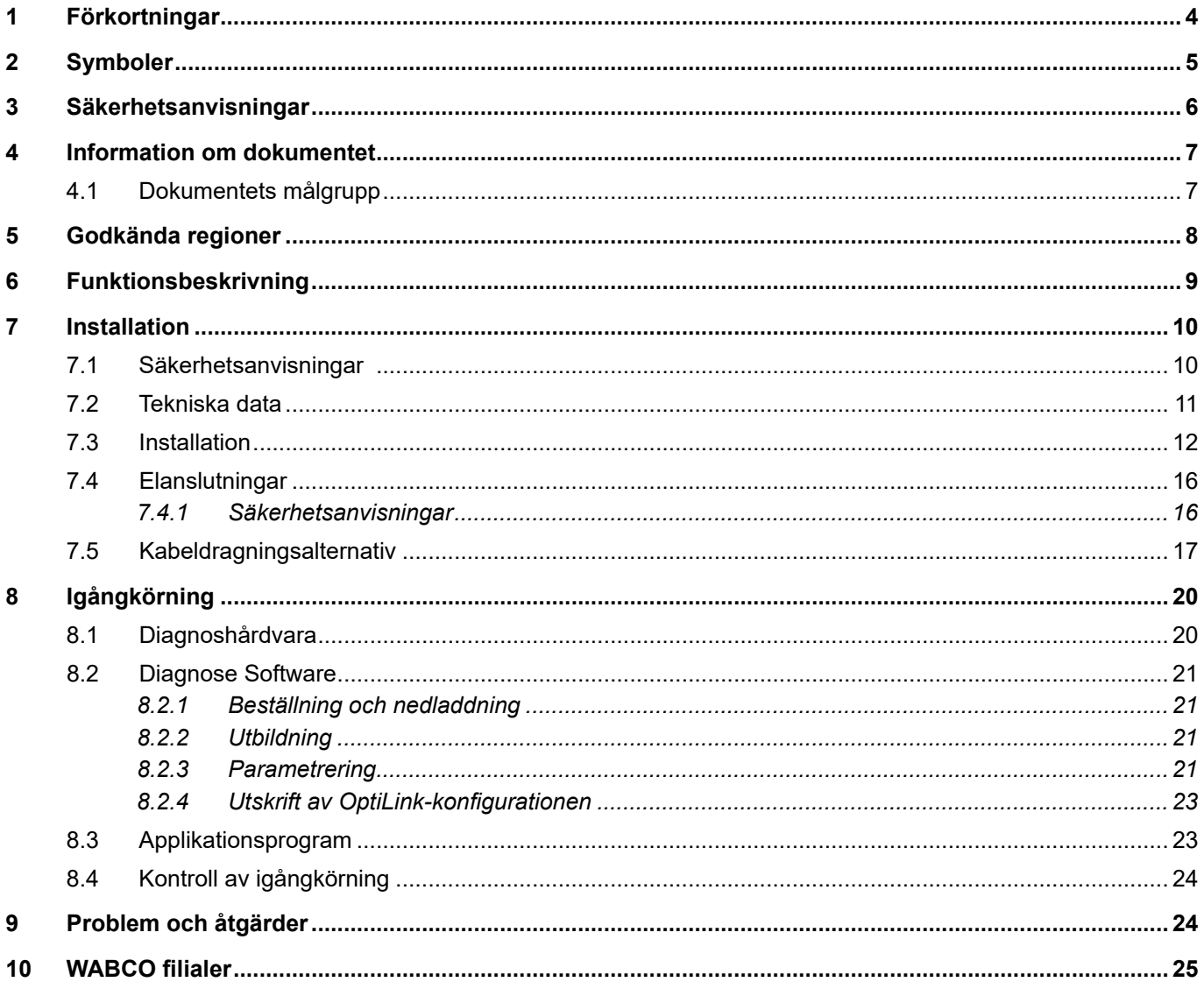

×.

## <span id="page-3-0"></span>**1 Förkortningar**

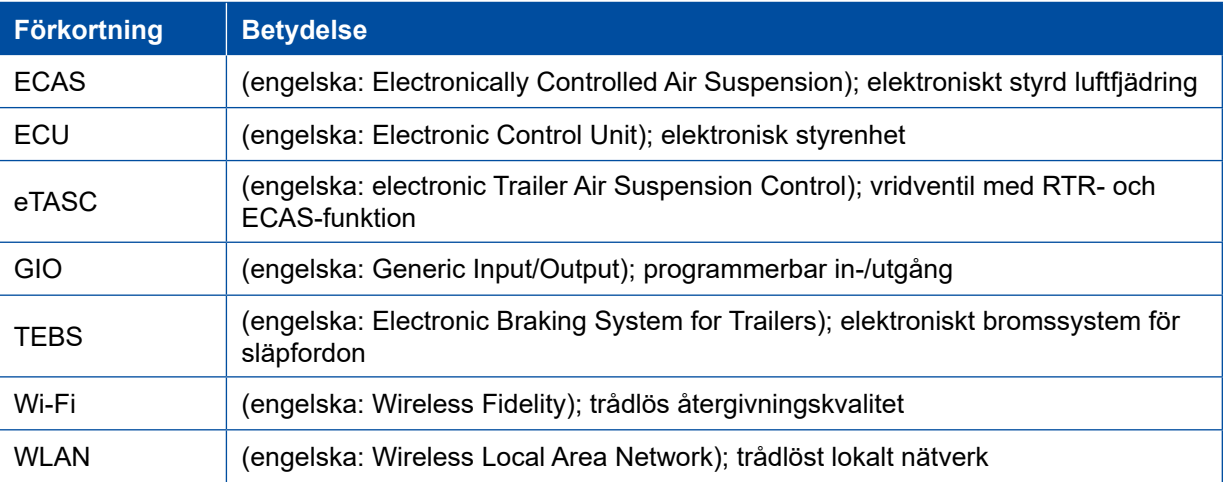

## <span id="page-4-0"></span>**2 Symboler**

#### *OBS!*

Signalordet betecknar en fara som, om den inte undviks, kan leda till en sakskada.

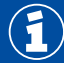

Viktig information, anvisningar och/eller tips

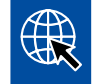

Hänvisning till information på internet

Beskrivande text

- Åtgärd
- 1. Åtgärd 1 (i stigande ordningsföljd)
- 2. Åtgärd 2 (i stigande ordningsföljd)
	- $\Rightarrow$  Resultat av en åtgärd
- **Lista** 
	- Lista

## <span id="page-5-0"></span>**3 Säkerhetsanvisningar**

#### **Förutsättningar och skyddsåtgärder**

- Beakta alltid fordonstillverkarens specifikationer och anvisningar.
- Följ företagets samtliga föreskrifter om förebyggande av olyckor samt regionala och nationella föreskrifter.
- Följ alla varningsanvisningar, anvisningar och instruktioner i det här dokumentet för att undvika person- och materialskador.
- Följ gällande regionala och nationella vägtrafikregler.
- Använd i den mån det är nödvändigt lämplig skyddsutrustning (t.ex. skyddsglasögon, andningsskydd, hörselskydd).
- Endast utbildad och kvalificerad personal får utföra arbeten på fordonet.
- Se till att arbetsplatsen är torr och tillräckligt belyst och ventilerad.

#### **Avsedda åtgärder**

- Genomför inställningar (t.ex. ljudstyrkan på den mobila enheten) innan du börjar köra. Av säkerhetsskäl tar OptiLink delvis inte emot styrkommandon under färd.
- Se till att den mobila enheten är fastsatt eller förvara på ett säkert sätt under körning. Säkerställ då följande:
	- Säkerställ att sikten över trafiken inte påverkas negativt.
	- Säkerställ att manöverelementens funktion inte begränsas.
- Endast utbildade personer med kunskaper om de konfigurerade fordonsfunktionerna får genomföra styrningar med OptiLink-appen. Felaktig hantering kan leda till skador på personer eller föremål som befinner sig i närheten, till exempel om fordonet sätts i rörelse.
- Manövrera fordonsfunktionerna endast om du har obehindrad sikt över fordonet och över personer eller föremål i närheten. Säkerställ att inga personer kan skadas genom fordonsrörelser.
- Instruera om användningen innan du överlämnar den mobila enheten till en annan person.
- Slå från den mobila enheten på platser där den inte får användas.

Med OptiLink-appen går det att styra fordonsfunktioner som vid felaktig eller oavsiktlig manövrering kan orsaka olyckor eller personskador.

- Var uppmärksam och vidta vid behov säkerhetsåtgärder när du styr fordonsfunktionen.
- Lämna inte den mobila enheten utan uppsikt när OptiLink-appen är aktiv.
- Lägg inte den mobila enheten i fickan när OptiLink-appen är aktiv, eftersom fordonsfunktioner kan aktiveras av misstag. Stäng av OptiLink-appen om den inte används eller återvänd åtminstone till instrumentpanelen i OptiLink-appen.

#### **Ej avsedda åtgärder**

– Använd inte din mobila enhet (smartphone) medan du kör. Rikta alltid din fulla uppmärksamhet på körningen när du sitter vid ratten. Om du för samtal eller använder OptiLink-appen medan du kör kan din uppmärksamhet avledas så att risken för olyckor ökar.

## <span id="page-6-0"></span>**4 Information om dokumentet**

## **4.1 Dokumentets målgrupp**

Detta dokument riktar sig till fordonstillverkare och utbildade och kvalificerade verkstadsmedarbetare.

## <span id="page-7-0"></span>**5 Godkända regioner**

Villkoren för användning av WLAN-sändstationer skiljer sig åt mellan olika regioner.

I vissa fall får specifika kanaler inte användas eller så är användningen förbjuden över lag.

Informera dig för de respektive regionerna om användningen är tillåten vid tidpunkten för idrifttagningen, eller kontakta din WABCO-partner direkt.

En lista över de regioner där användning av OptiLink-ECU är tillåtet per 2019-09-01 finns här:

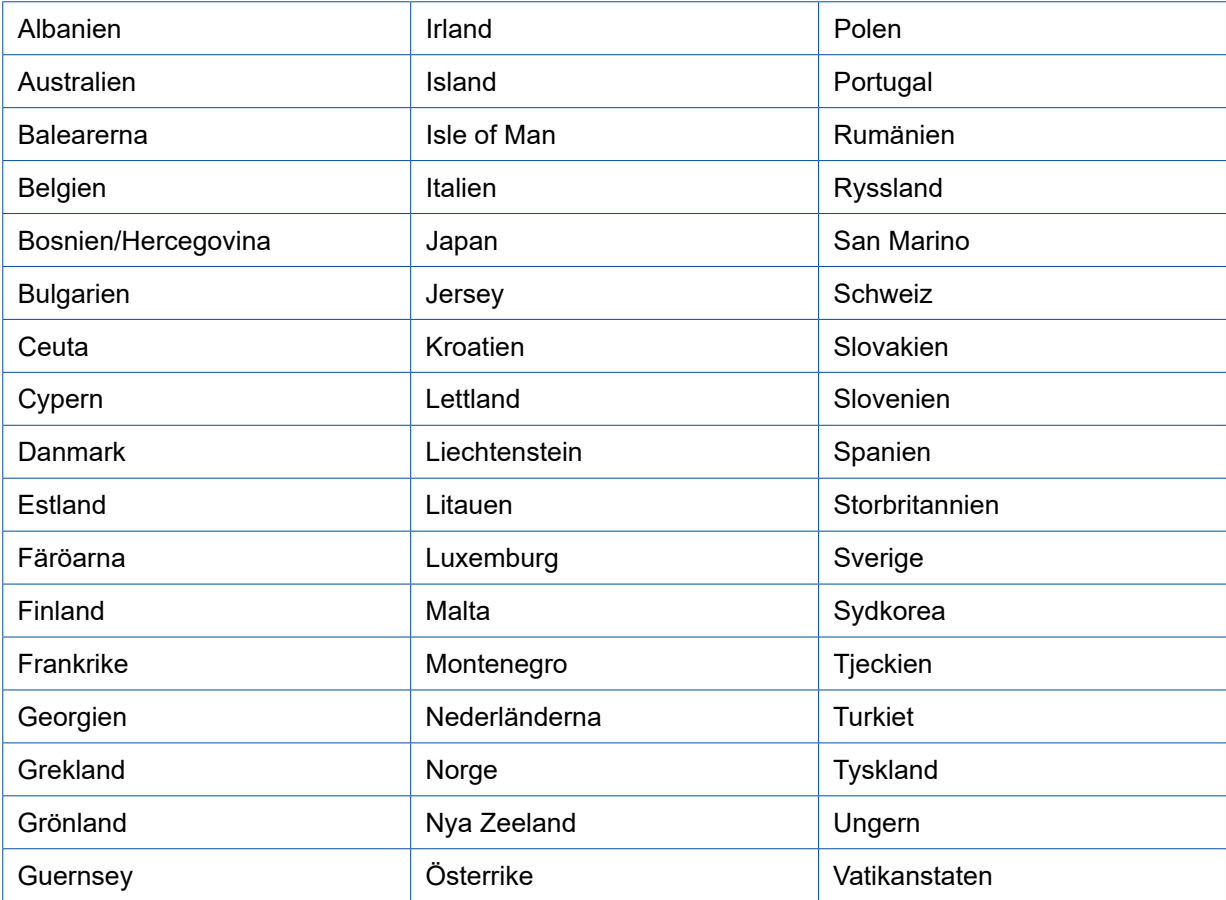

## <span id="page-8-0"></span>**6 Funktionsbeskrivning**

OptiLink-appen används för att övervaka och styra ett släpfordon.

OptiLink-ECU och den mobila enheten kommunicerar via WLAN. För överföring av styrkommandon behövs dessutom en autentisering (pairing). Med autentiseringen (pairing) säkerställs att endast styrkommandon till det "egna" släpfordonet skickas.

Om det finns en aktiv WLAN-anslutning hämtar OptiLink-appen aktuell information från släpfordonet och visar denna. Släpfordonet måste strömförsörjas för att detta ska kunna ske. På dragfordonet måste dessutom tändningen vara påslagen eller så måste WABCO Trailer EBS befinna sig i standbyläge.

Möjligheten att även kunna styra funktioner hos släpfordonet med OptiLink-appen beror främst på släpfordonets utrustning – till exempel kan chassihöjden endast styras om släpfordonet är utrustat med OptiLevel (ECAS eller eTASC). OptiLink-appen visar endast de funktioner som är tillgängliga i släpfordonet.

Kvaliteten på anslutningen mellan OptiLink-app och släpfordonet beror på avståndet mellan OptiLink-ECU på släpfordonet och positionen för användaren med den mobila enheten.

Om det finns hinder mellan användaren och OptiLink-ECU kan det möjliga avståndet reduceras avsevärt, detta gäller till exempel väggarna i förarhytten.

Även den mobila enhetens sänd- och mottagningskvalitet spelar roll.

Vid ett avbrott i anslutningen måste användaren närma sig fordonet för att anslutningen ska kunna upprättas igen.

## <span id="page-9-0"></span>**7 Installation**

#### **7.1 Säkerhetsanvisningar**

#### **Undvik elektrostatiska uppladdningar och okontrollerade urladdningar (ESD)**

- Undvik potentialskillnader mellan komponenter (t.ex. axlar) och fordonets chassi.
	- Se till att motståndet mellan metalldelar i komponenter till chassit är mindre än 10 ohm.
	- Anslut rörliga eller isolerade fordonsdelar som axlar elektriskt ledande till chassit.
- Undvik potentialskillnader mellan dragfordon och släp.
	- Kontrollera att det även utan kabelanslutning upprättas en elektriskt ledande anslutning via kopplingen (spindelbult, vändskiva, klo med bult) mellan metalldelar på dragfordonet och det tillkopplade släpfordonet.
- Använd elektriskt ledande förskruvningar för att montera ECU på fordonschassit.
- Om möjligt ska kablar läggas i metalliska hålrum (t.ex. i U-profil) eller bakom metalliska och jordade avskärmningar för att minimera påverkan från elektromagnetiska fält.
- Undvik att använda plastmaterial om detta kan ge upphov till elektrostatiska laddningar.
- Vid elektrostatisk lackering ska du ansluta jordledningen hos ISO 7638-stickkontakten (pin 4) med lackeringsjorden (fordonets chassi).
- Lossa batteriet om detta är monterat i fordonet.
- Koppla från kabelanslutningar till enheter och komponenter och skydda kontakter och uttag mot smuts och fukt.
- Under svetsning ska jordelektroden alltid anslutas direkt till metallen bredvid svetsstället för att undvika magnetiska fält och strömflöde över kablar och komponenter.
- Sörj för god ledningsförmåga genom att ta bort alla rester av lack eller rost.
- Undvik värmepåverkan på enheter och kablar under svetsning.

Genom optimering av produktionsprocesserna hos släpfordonstillverkarna monteras numera ofta färdiga balkmoduler i släpfordon. På denna tvärbalk är modulatorn samt flera möjliga ventiler monterade. Balkmodulerna är ofta lackerade, vilket innebär att den elektriska ledningsförmågan mellan chassi och balkmodul måste återupprättas vid montering i chassit.

– Montera balkmodulen med elektriskt ledande skruvförband genom självskärande skruvar med ledande yta på fordonschassit.

Resistansen mellan balkmodul och ram får inte överstiga 10 ohm.

## <span id="page-10-0"></span>**7.2 Tekniska data**

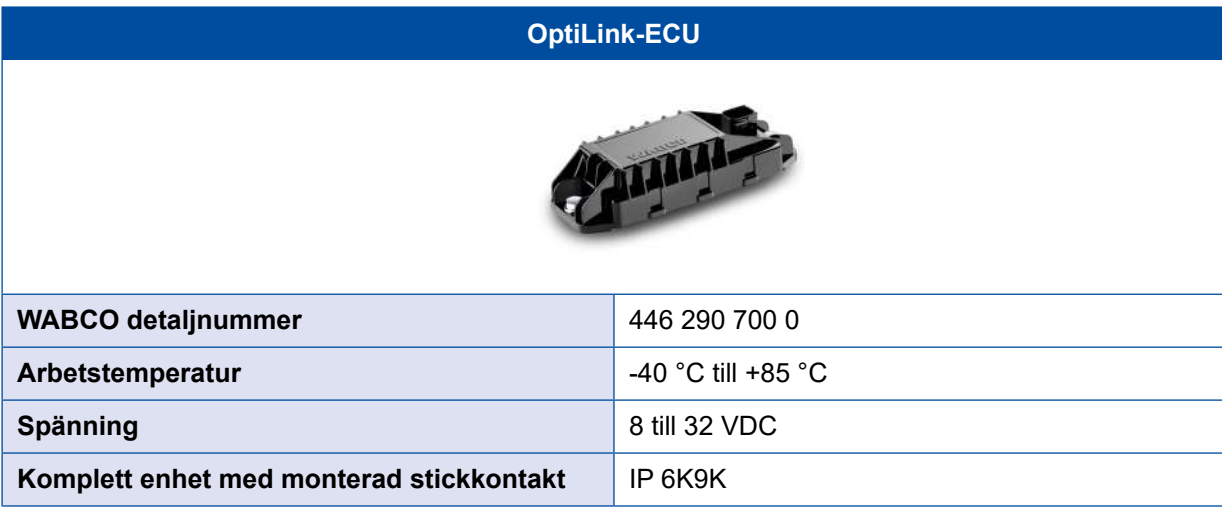

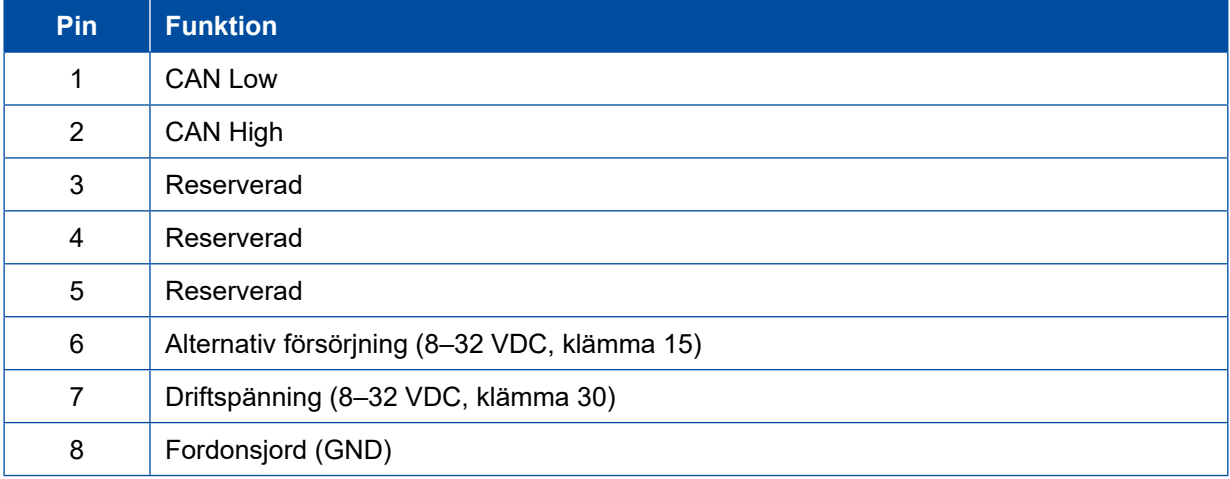

### <span id="page-11-0"></span>**Installation Installation**

 $\mathbf{G}$ 

#### **7.3 Installation**

 Vid installation av OptiLink rekommenderar WABCO att man installerar minst ett manöverelement (t.ex. SmartBoard) till, för att fordonet ska kunna manövreras även om kvaliteten på anslutningen är dålig eller telefonen tappas bort.

 Vid användning av TailGUARD-funktionen måste körfältljusen (resp. extralampor) vara installerade på släpet eller visnings- och manöverenheten Trailer Remote Control på dragfordonet.

#### **Installationsområden**

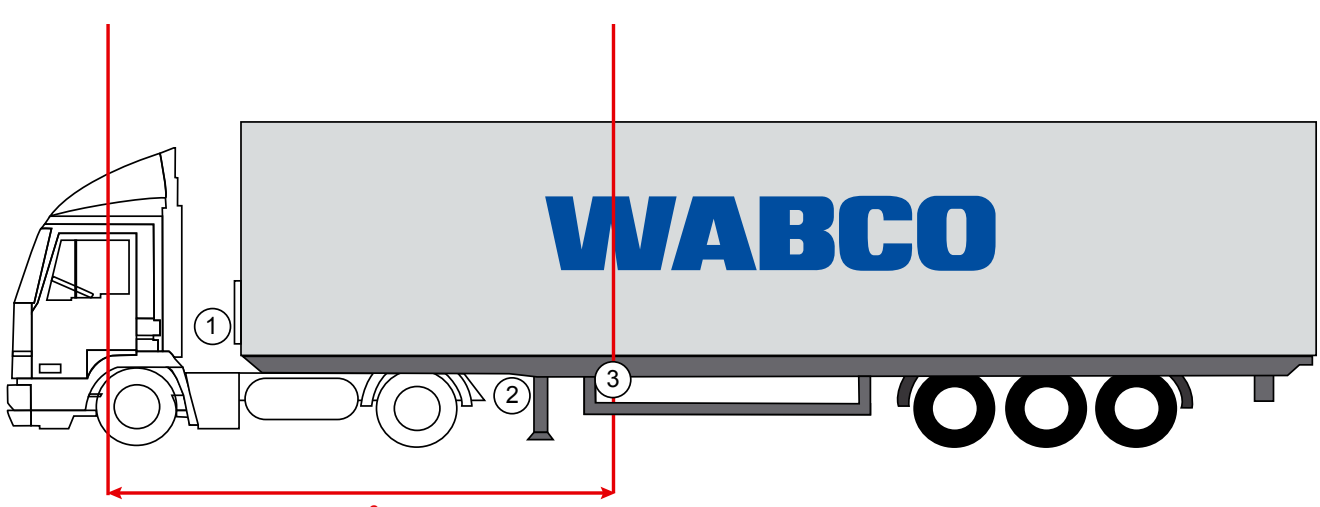

max. 6 m

Exempelbilder

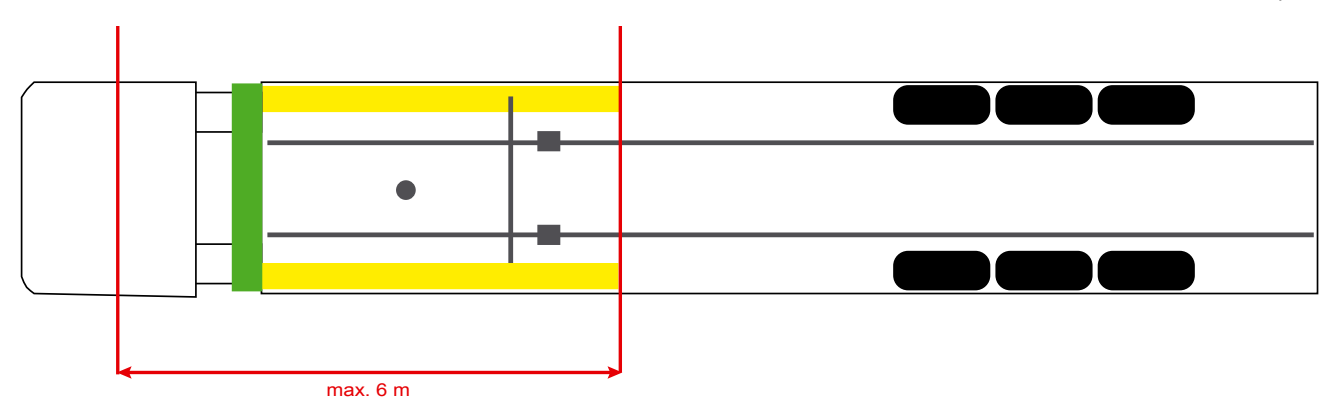

#### **Material**

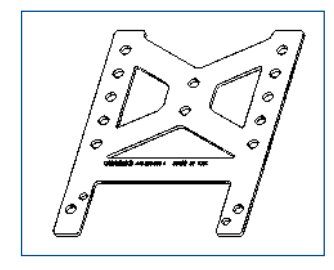

För att förbättra mottagningen bakom tvärbalken kan du använda fästvinkeln (WABCO detaljnummer: 446 220 000 4).

Områdena bakom fästvinkeln ska om möjligt vara fria från metall.

För montering rekommenderas skruvar M8x30 till M10x30 med underläggsbrickor.

#### **Installationsanvisningar**

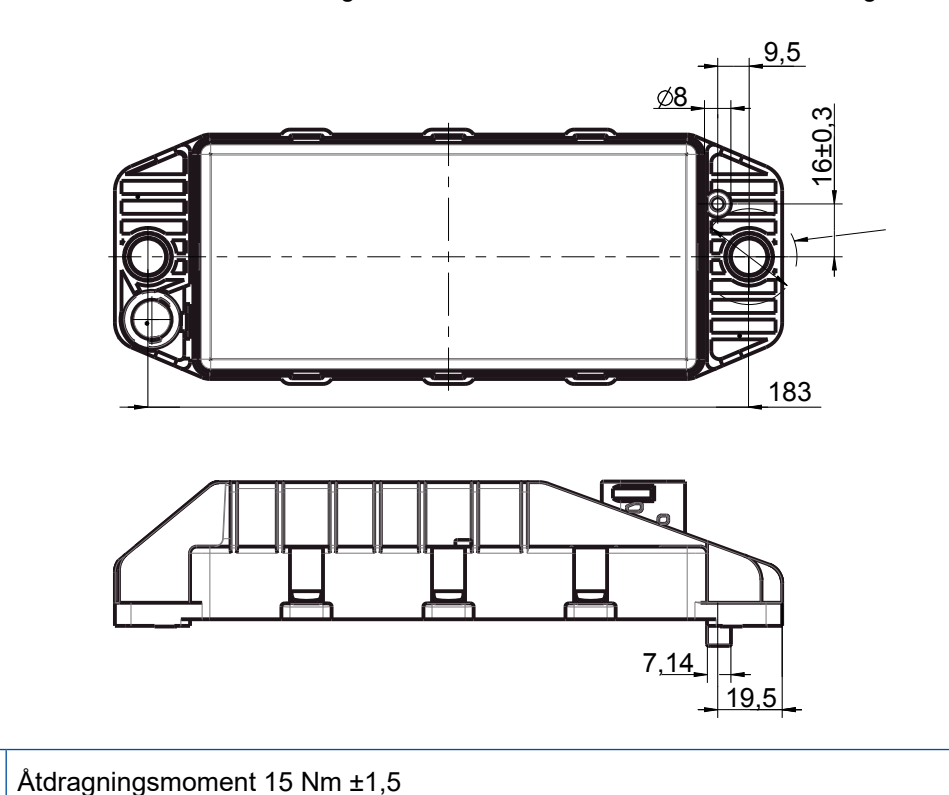

Använd följande måttinformation för märkning av de tre borrhålen för en korrekt montering:

#### **Rekommenderat installationsområde**

 $\mathbf \Omega$ 

 $\left( \widehat{\mathbf{1}}\right)$ 

WABCO rekommenderar att ECU-enheten installeras på släpets framsida för att mottagningen i förarhytten ska bli så bra som möjligt.

<sup>1</sup> Framsida släp (grönmarkerat område): bra mottagning i förarhytten och runt fordonet, eventuellt sämre anslutningskvalitet direkt bakom fordonet. ECU:n kan monteras vertikalt eller horisontellt.

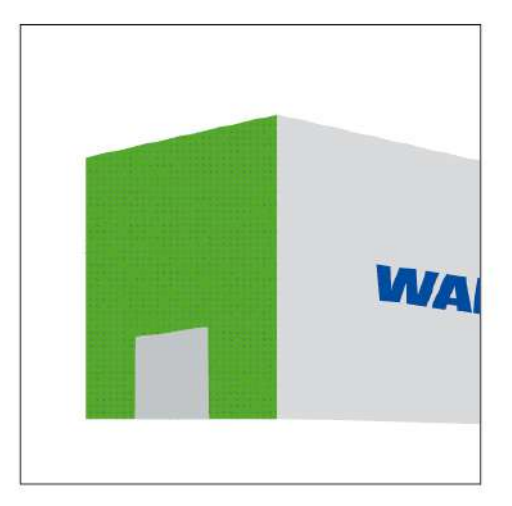

## **Installation Installation**

#### **Alternativa installationsområden**

Om det av konstruktionsmässiga skäl inte går att installera ECU:n på framsidan av släpet, kan den alternativt installeras på tvär- eller längsbalken.

<sup>2</sup> Tvärbalk, framför stöttorna (riktning förarhus), monteringsläge på tvären, kontakt antingen till vänster eller höger

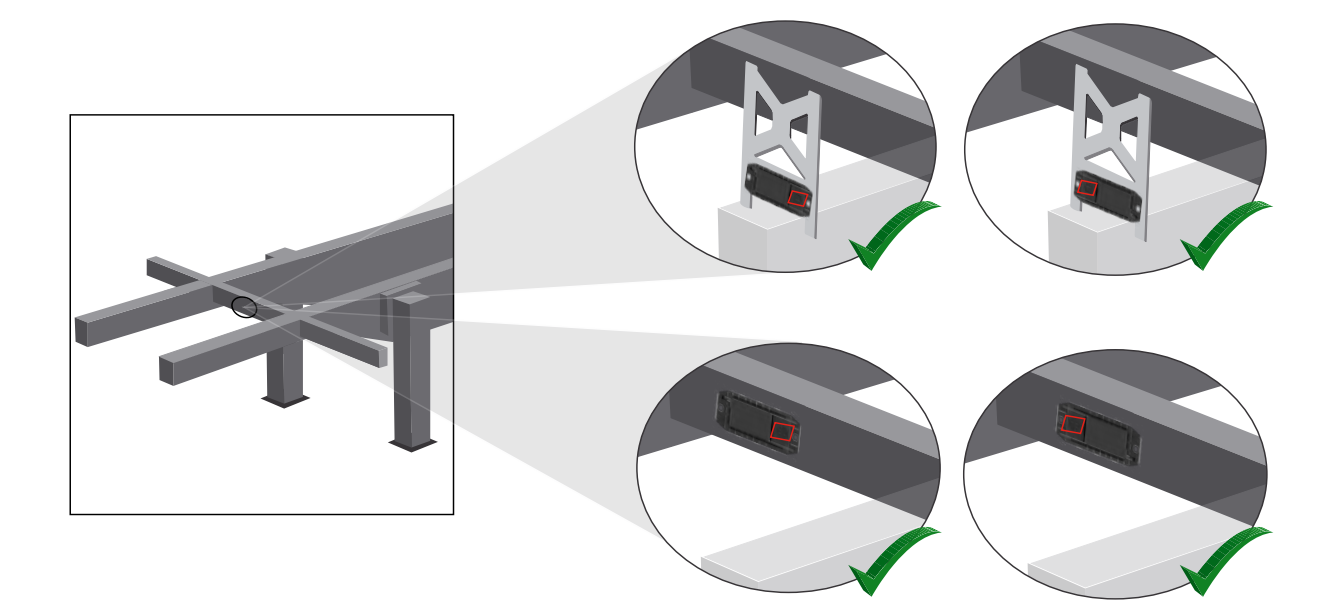

3 Längsbalk, monteringsläge på tvären, kontakt i körriktningen bakåt

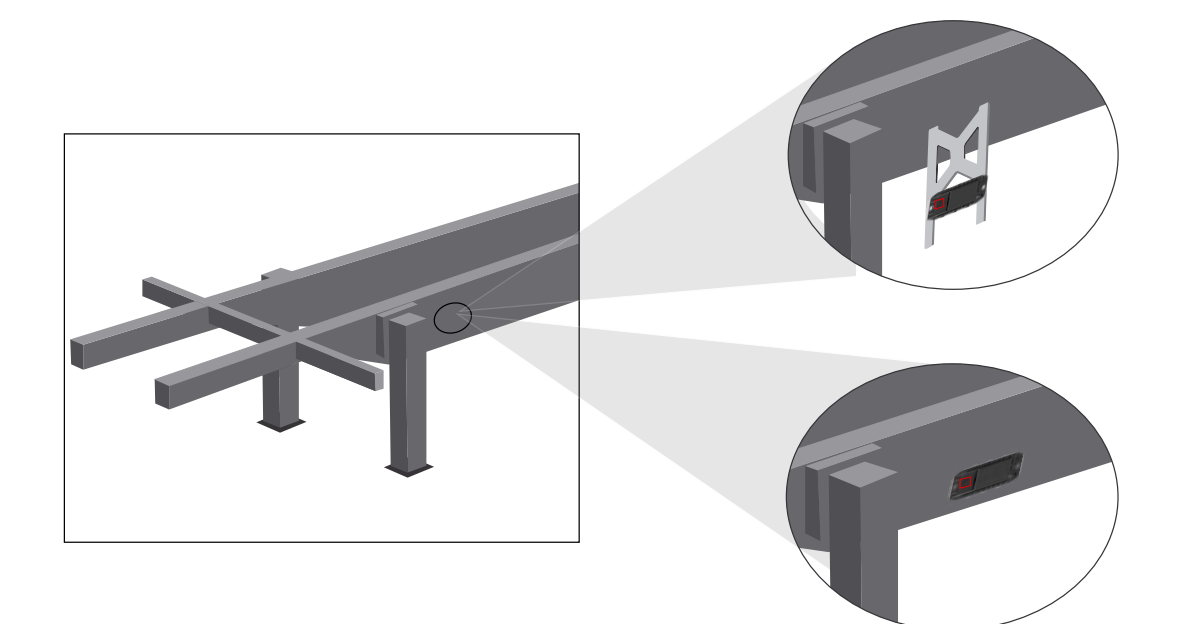

#### **Installation**

#### **Allmänna åtgärder för optimering av dålig mottagning**

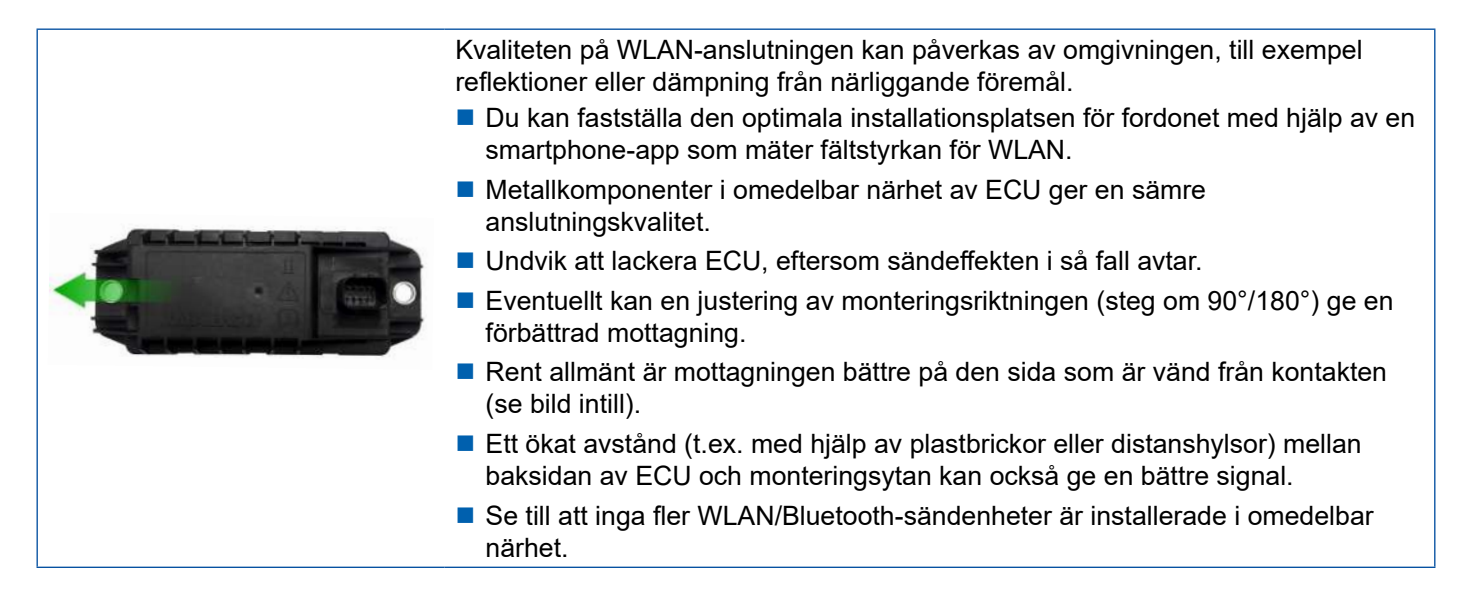

– Kontrollera den optimala WLAN-styrkan hos monterad OptiLink-ECU med hjälp av en smartphone ur olika positioner och avstånd. Installera en lämplig app på din smartphone, till exempel Wi-Fi-Analyzer.

På fordon med termoglas kan man räkna med en försämrad anslutningskvalitet till OptiLink-ECU.

### <span id="page-15-0"></span>**Installation Installation**

### **7.4 Elanslutningar**

#### **7.4.1 Säkerhetsanvisningar**

- Kablar med öppna ändar ska principiellt anslutas i förarhytten så att inget vatten kan tränga in. Om detta inte går ska du använda en lämplig kabelanslutningsdosa.
- Välj en monteringsplats så att kablarna inte kröks.
- Montera kablar och kontakter så att inga dragspänningar eller tvärkrafter inverkar på kopplingarna.
- Dra aldrig kablar över vassa kanter eller nära aggressiva material (t.ex. syror).
- Dra kablarna till anslutningarna på ett sätt som hindrar vatten från att tränga in i kontakterna.
- Fixera buntbanden så att kablarna inte skadas.
- Beakta buntbandtillverkarens anvisningar när du använder verktyg.
- Dra långa kablar i slingor.
- Öppna aldrig ECU egenmäktigt.
- Rör aldrig vid kontaktstiften.

## <span id="page-16-0"></span>**Installation**

## **7.5 Kabeldragningsalternativ**

**Alternativ 1: Anslutning till TEBS E-modulator via GIO5**

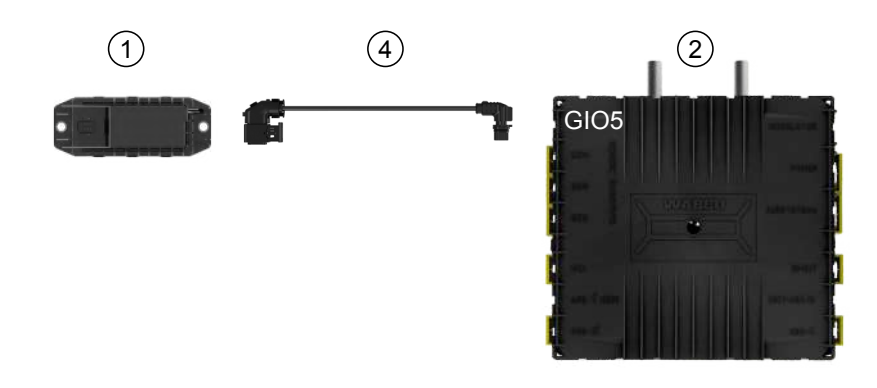

#### **Alternativ 2: Anslutning till TEBS E-modulator via SUBSYSTEMS**

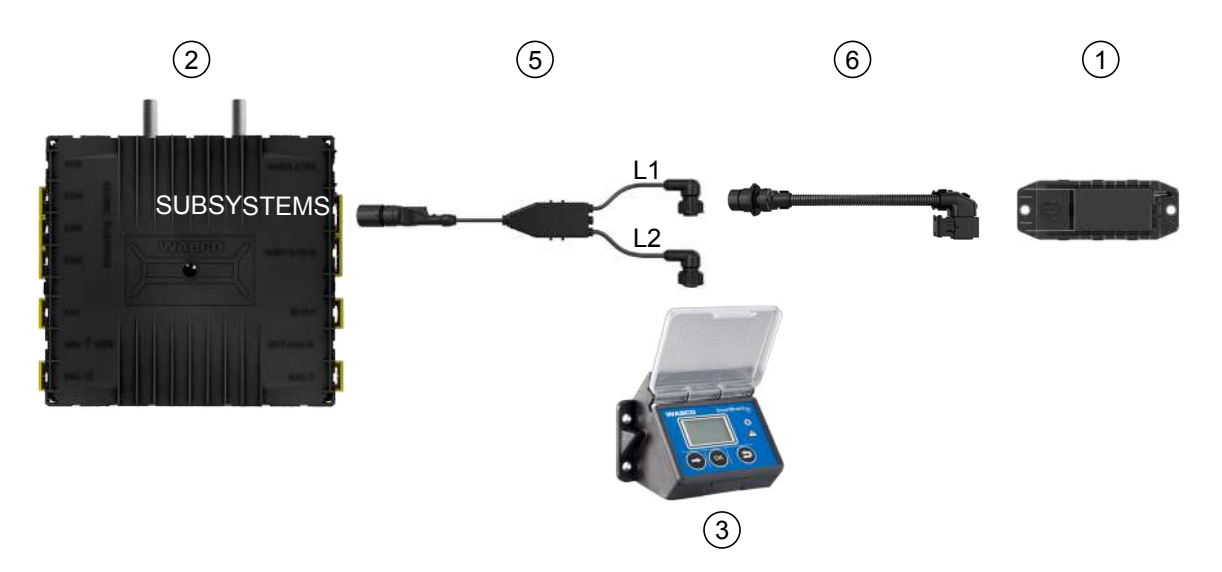

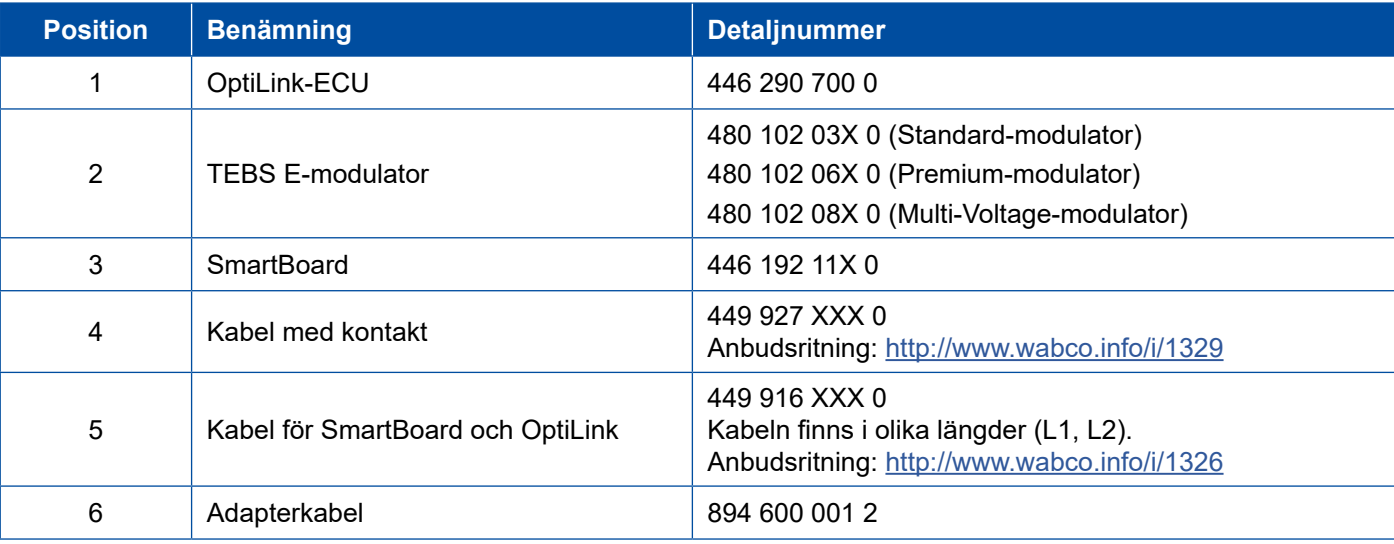

## **Installation Installation**

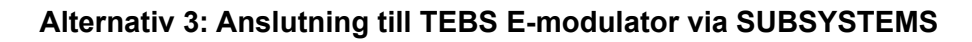

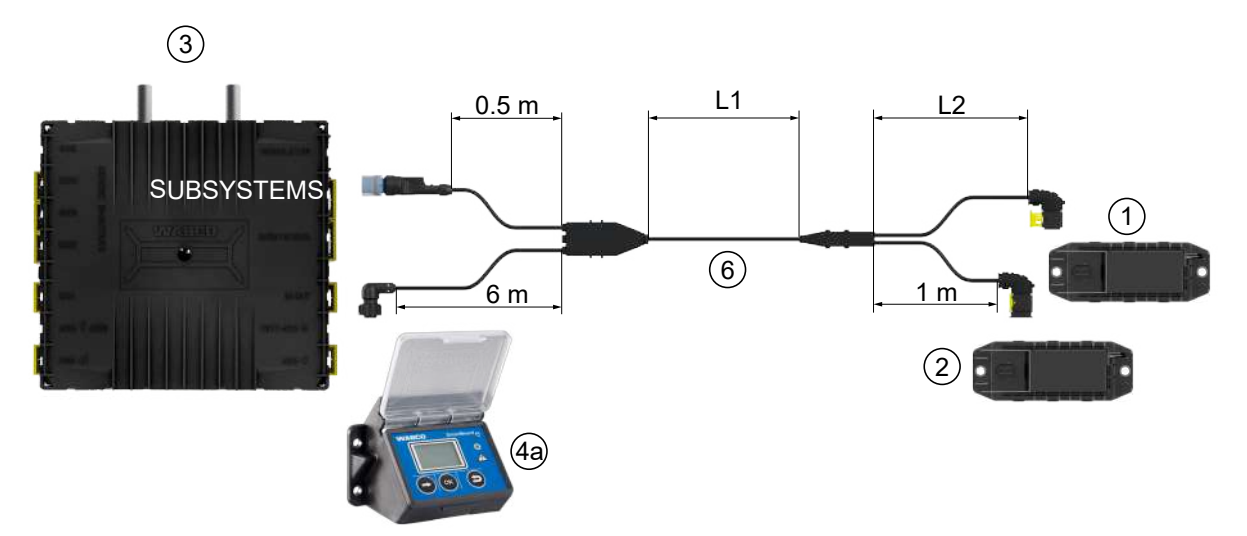

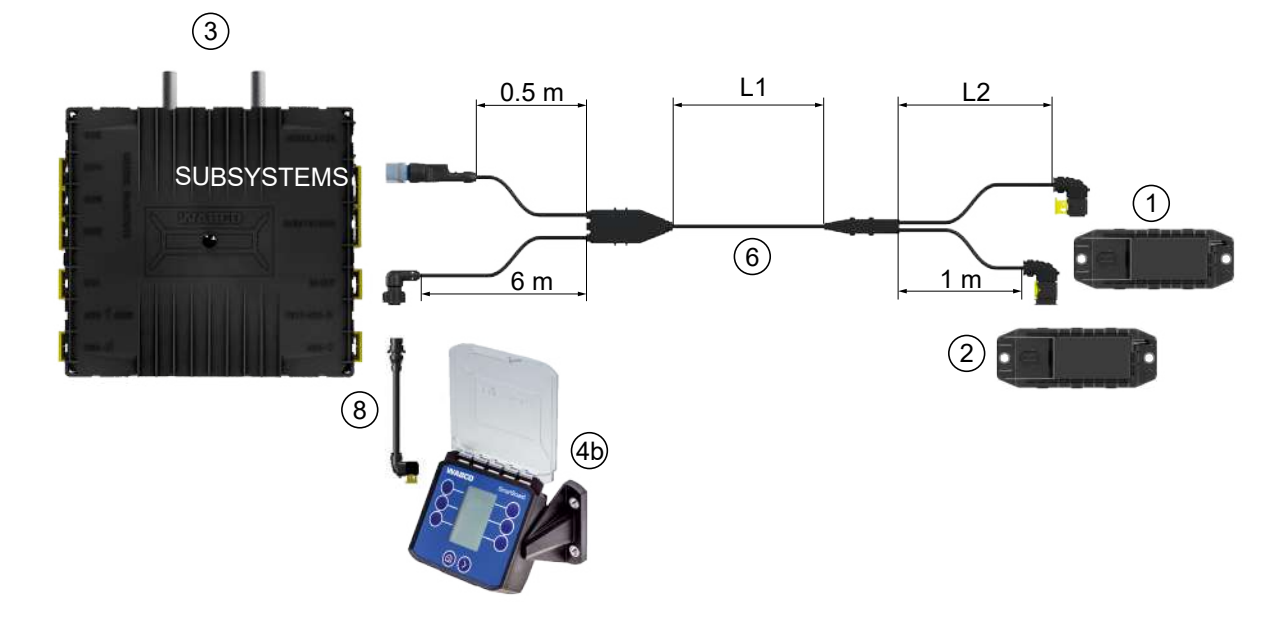

#### **Alternativ 4: Anslutning till TEBS E-modulator via SUBSYSTEMS**

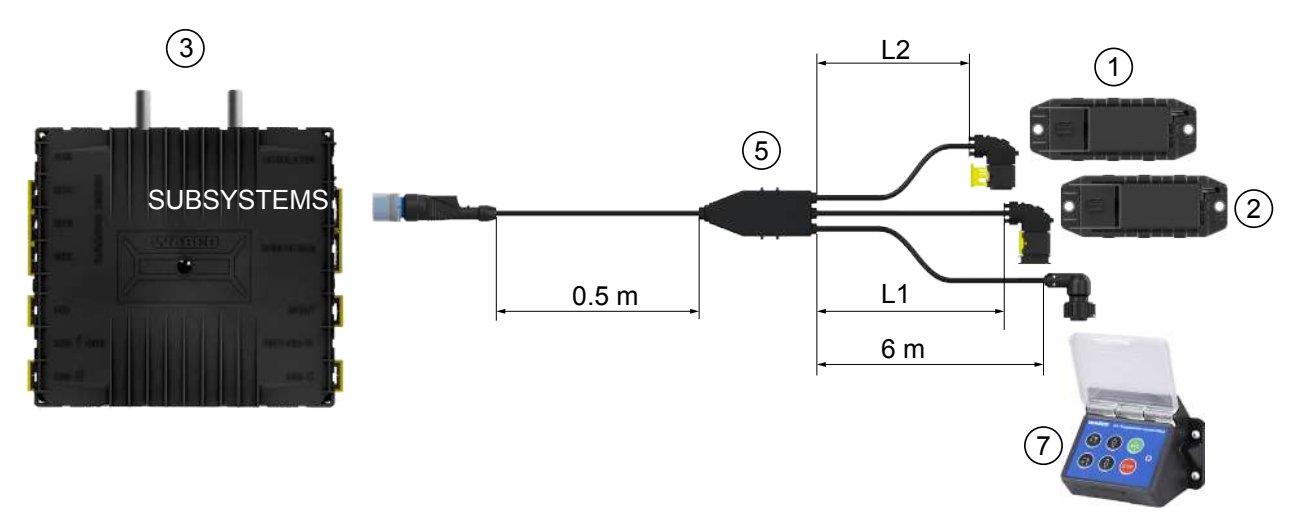

## **Installation**

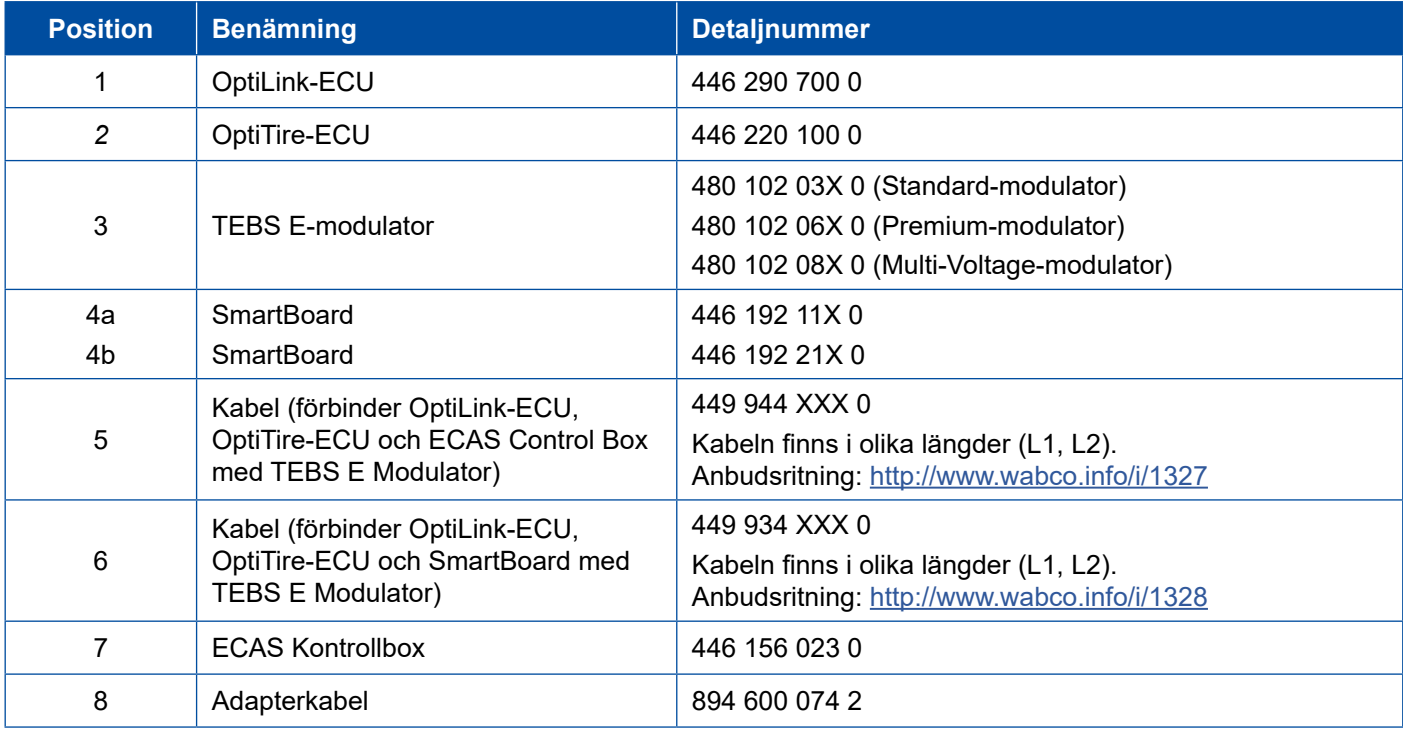

- 1

## <span id="page-19-0"></span>**8 Igångkörning**

#### **8.1 Diagnoshårdvara**

Du behöver följande diagnosprogram för diagnos:

#### **Alternativ 1 – Diagnos enligt ISO 11992 (CAN 24 V); via den 7-poliga CAN-anslutningen till ISO 7638**

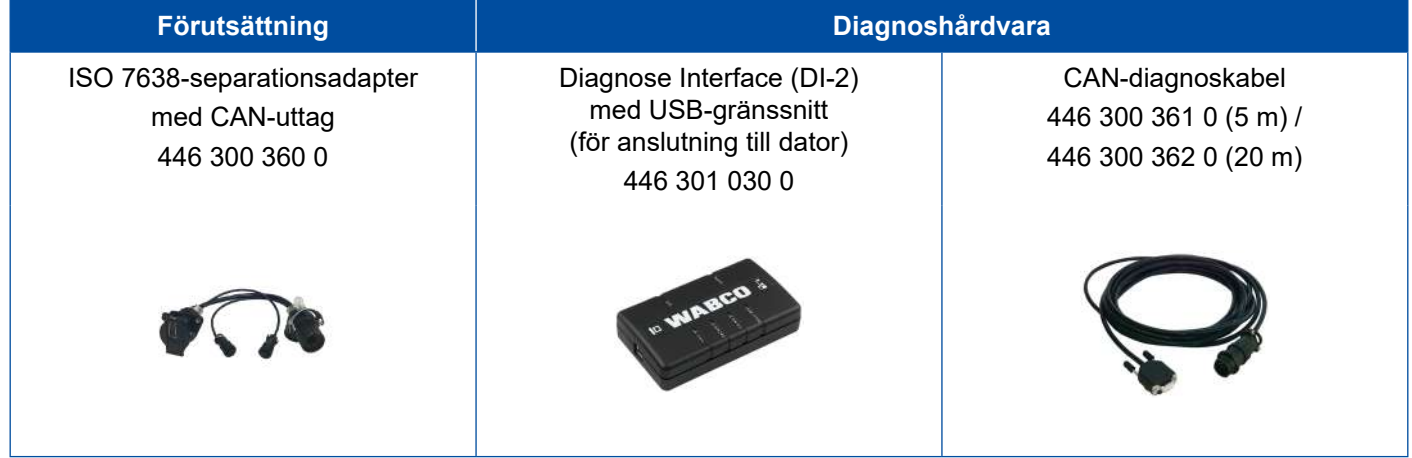

#### **Alternativ 2 – Diagnos enligt ISO 11898 (CAN 5 V); via en extern diagnosanslutning**

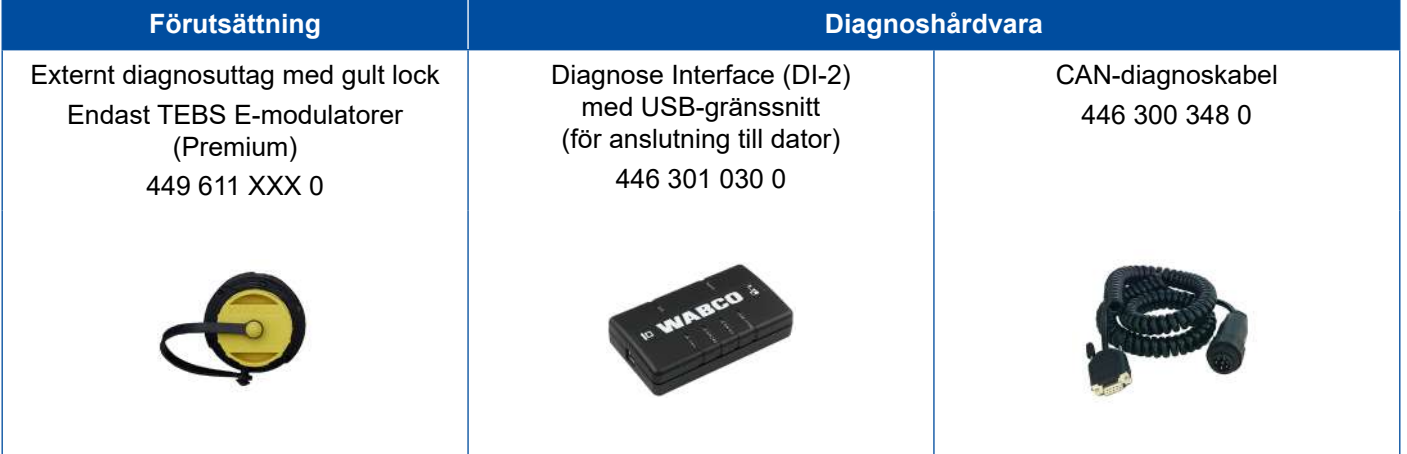

– Anslutning via Diagnose Interface med central diagnosanslutning på fordonet och diagnosdatorn.

## <span id="page-20-0"></span>**Igångkörning**

#### **8.2 Diagnose Software**

#### **8.2.1 Beställning och nedladdning**

Trailer EBS E Diagnose Software måste vara minst version 5.10.

#### **Anmälan på myWABCO**

– Gå till webbplatsen för myWABCO:<http://www.wabco.info/i/1367>

Hjälp med registrering får du genom att trycka på *Step by Step instruction* (steg-för-steginstruktioner).

- Om du redan har ett abonnemang för Diagnose Software, kan du ladda ned önskad programvara via länken *Ladda ned Diagnose Software*.
- Om du inte har ett abonnemang för Diagnose Software ska du klicka på länken *Beställ Diagnose Software*.

Om du har frågor, kontakta din WABCO-partner.

– Installera TEBS-E Diagnose Software på en dator.

#### **8.2.2 Utbildning**

Vissa funktioner i diagnosen är skyddade. Dessa funktioner kan aktiveras med en pinkod. För att få pinkoden måste du genomgå en utbildning i TEBS E.

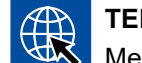

#### **TEBS E Training**

Mer information hittar du på vår webbplats:<http://www.wabco.info/i/1368> Om du har frågor, kontakta din WABCO-partner.

#### **8.2.3 Parametrering**

- 1. Starta TEBS-E Diagnose Software.
- 2. Installera aktuell firmware för EBS och för den elektroniska expansionsmodulen. [Se kapitel "8.3 Applikationsprogram", sidan](#page-22-1) 23.
- 3. Klicka på *System* => *Parametrar*.

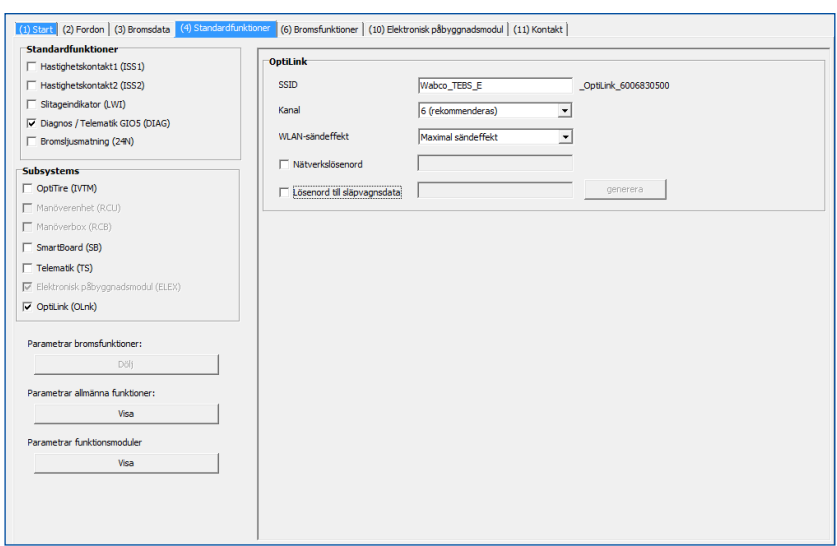

Funktionen aktiveras och ställs in via Register *(4) Standardfunktioner:*

*Subsystems*: Kontrollera att det finns en bockmarkering framför *OptiLink (OLnk)*.

*SSID*: Här kan du ange benämningen på det nyttofordon där OptiLink är monterad. När OptiLink-ECU har identifierats visas modulatorns serienummer efter sökfältet.

*WLAN-sändeffekt:* Här kan man välja en nivå mellan maximal och reducerad sändareffekt.

Vid reducerad WLAN-sändareffekt kan mottagningen i förarkupén bli begränsad. Enligt dagens rättsläge måste WLAN-sändareffekten i vissa länder reduceras. Informera dig före igångkörning om det aktuella rättsläget där OptiLink ska användas och anpassa denna inställning därefter.

För att så långt möjligt undvika störningar, ska en rekommenderad kanal användas.

*Nätverkslösenord:* Från TEBS E-Diagnose Software version 5.5 är ett generiskt lösenord inställt: 12345678

Det rekommenderas att ändra lösenordet.

Lämna endast ut lösenordet till behöriga personer och skydda det mot åtkomst från obehöriga.

*Lösenord till släpvagnsdata*: Ange här ett lösenord eller låt generera ett genom att trycka på knappen *generera*. Här kan man tilldela ett lösenord som skyddar uppgifter ur Trailer EBS mot obehörig åtkomst.

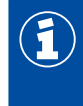

Lösenordet måste bestå av minst 8 tecken, både siffror och bokstäver. Vi rekommenderar att du genererar ett eget lösenord för varje fordon.

De inställningar som du har genomfört i TEBS E Diagnose Software sparas i TEBS E-modulatorn.

#### <span id="page-22-0"></span>**8.2.4 Utskrift av OptiLink-konfigurationen**

– Klicka på *Diagnos* => *Utskrift* => *Skriv ut OptiLink-inställningar.*

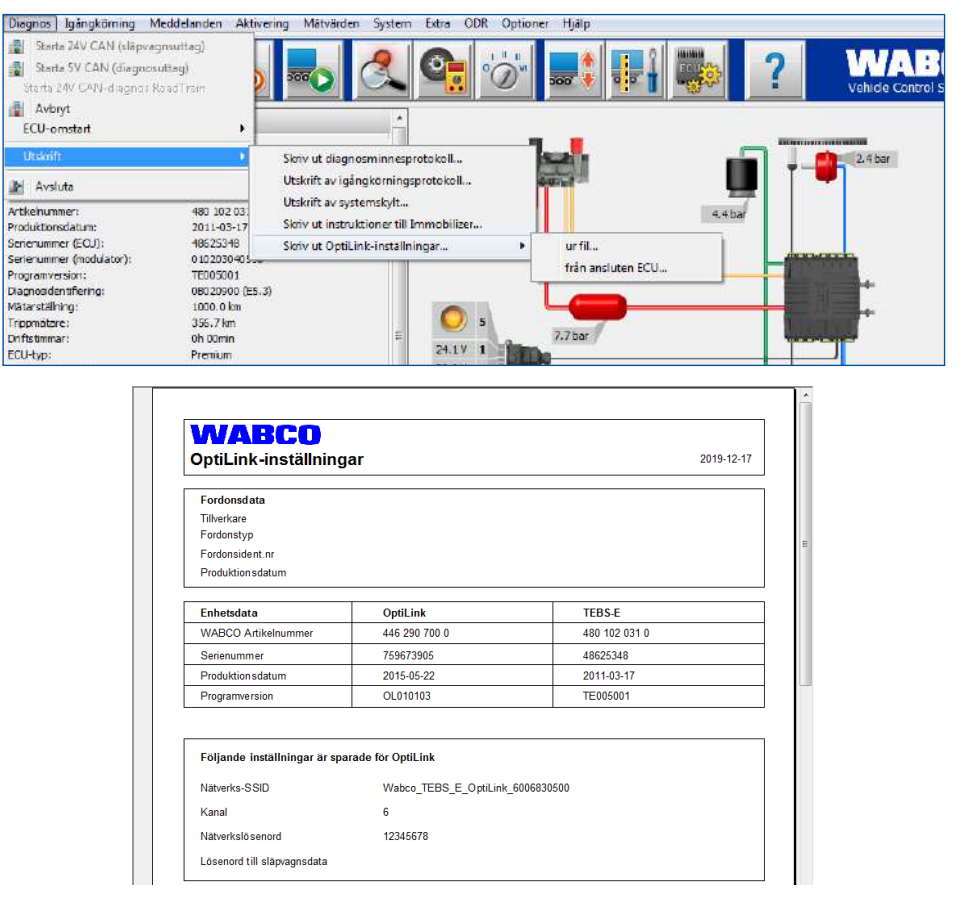

## **8.3 Applikationsprogram**

<span id="page-22-1"></span>\$ Du hittar motsvarande applikation (app) för din smarttelefon i Google Play Store eller i App Store (Apple).

Applikationsprogram: minst version 1.02

Trailer EBS Software: från TE005106

Programvara till elektronisk påbyggnadsmodul: EX010409

De nödvändiga filerna bifogas den aktuella diagnosen.

î

## <span id="page-23-0"></span>**8.4 Kontroll av igångkörning**

#### **Förutsättningar**

- Mobil enhet (smartphone):
	- Operativsystem Android OS från och med version 4.1 (Jelly Bean)
	- Operativsystem iOS från och med version 11
	- Ingen aktiv diagnosanslutning med Trailer EBS

#### \$ – Ladda ned beskrivningen av appen (användarhandbok till OptiLink) via följande länk och läs igenom den noggrant: <http://www.wabco.info/i/1448>

- Ladda ner appen via Google Play Store eller App Store (Apple).
- 1. Installera appen.
- 2. Slå på tändningen.
- 3. Starta appen på din mobila enhet.
- 4. Anslut appen med fordonet på det sätt som beskrivs i användarhandboken för OptiLink.
- 5. När anslutningen mellan appen och fordonet upprättats korrekt kan du styra släpets funktioner med appen.

## **9 Problem och åtgärder**

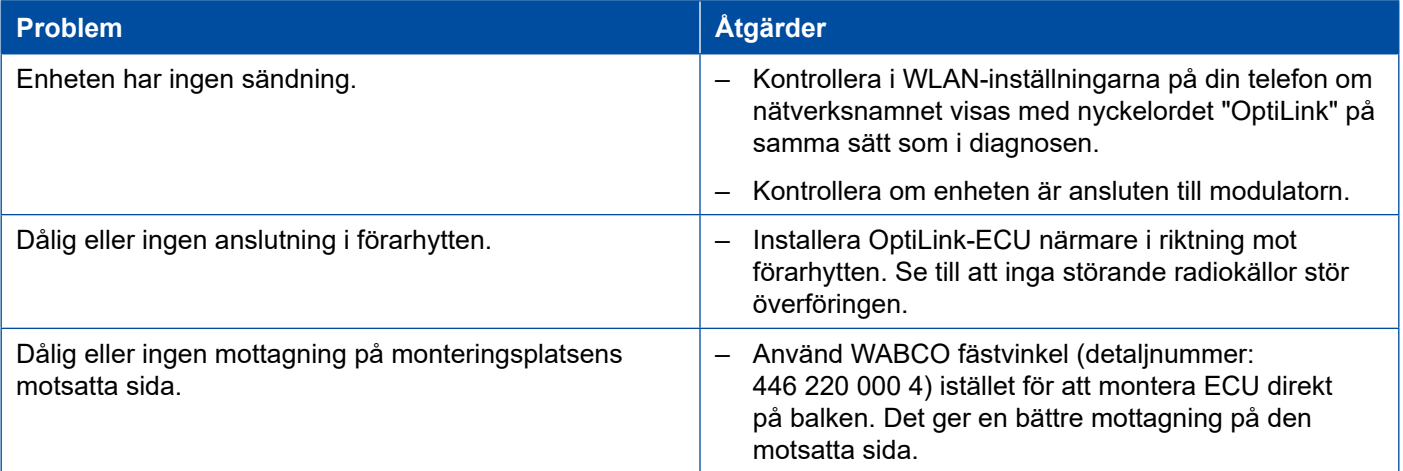

## <span id="page-24-0"></span>**WABCO filialer**

## **10 WABCO filialer**

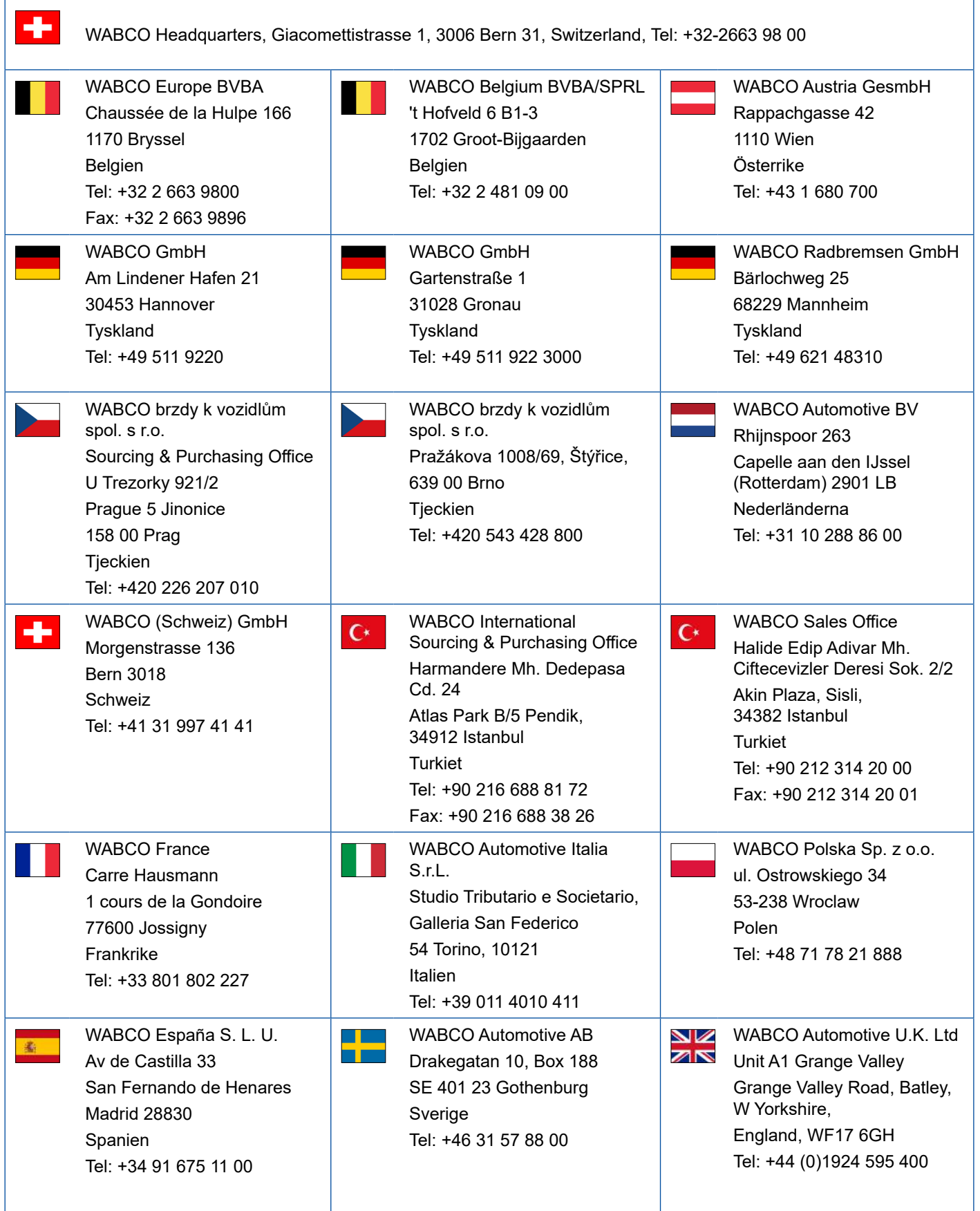

- 1

## **WABCO filialer**

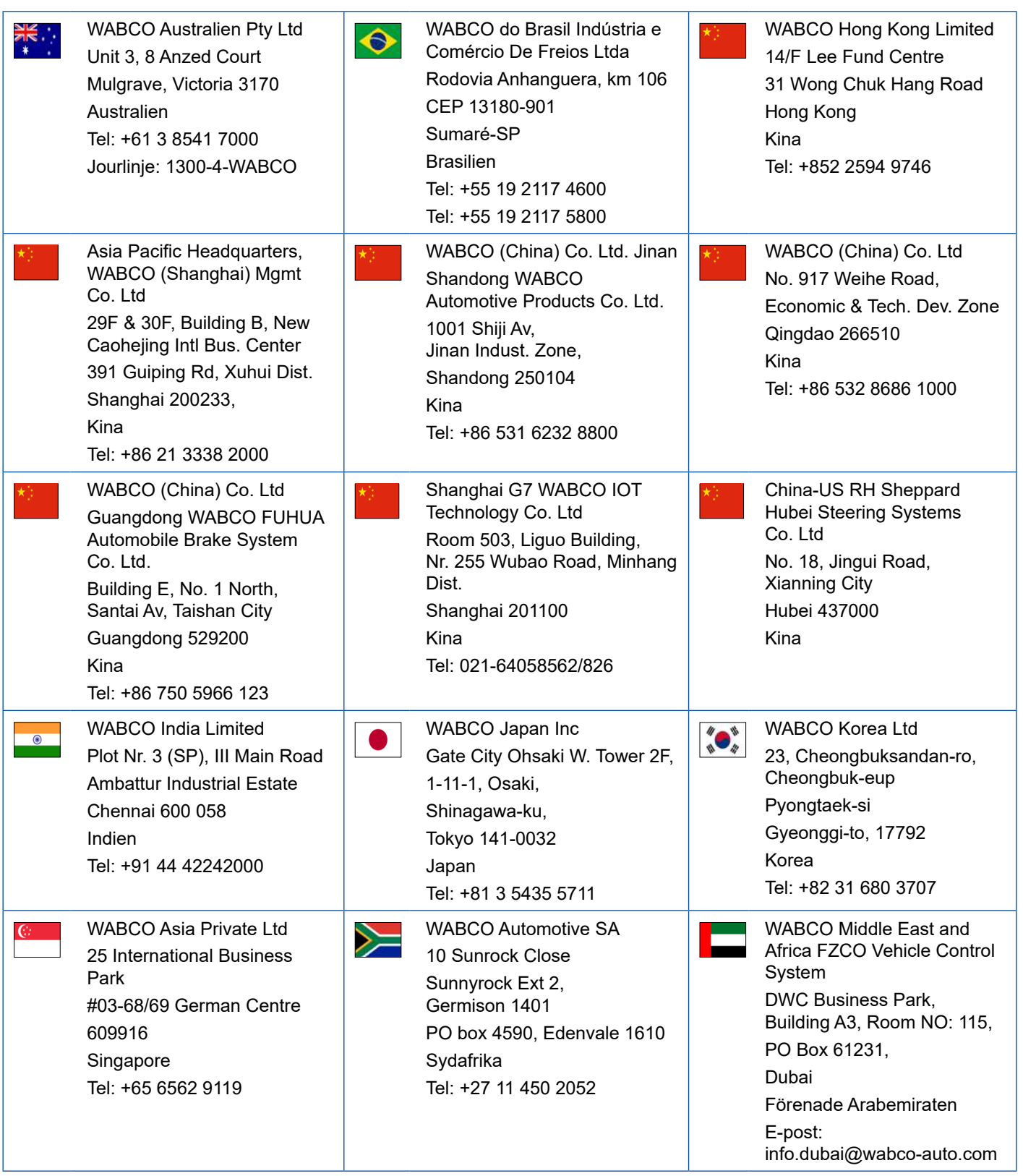

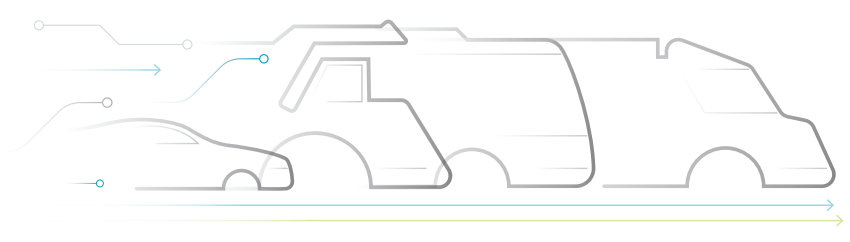

# **DNOMOUS**

#### **Om WABCO**

WABCO (NYSE: WBC) är den ledande globala leverantören av bromskontrollsystem och andra avancerade tekniker som ökar säkerheten, effektiviteten och uppkopplingsmöjligheterna för kommersiella fordon. WABCO har sitt ursprung i företaget Westinghouse Air Brake Company som grundades för nästan 150 år sedan. WABCO arbetar för att "Mobilizing Vehicle Intelligence" och stöttar branschen för kommersiella fordon där framtiden är allt mer förarlös, ansluten och elektrisk. WABCO är pionjärer och fortsätter att skapa nya innovationer som kan bemöta viktiga tekniska förändringar inom förarlös körning. Vi använder vår breda expertis för att integrera

de komplexa kontroll- och felsäkringssystem som krävs för att på ett effektivt och säkert sätt kunna styra fordonsdynamiken hela vägen under ett fordons resa – på motorvägen, i stan och i garaget. I dag förlitar sig ledande lastbils-, buss- och släpfordonsföretag världen över på WABCO:s unika tekniker. WABCO drivs av en vision om olycksfri körning och grönare transportlösningar. Därför ligger WABCO även i framkant när det gäller avancerade flotthanteringssystem och digitala tiänster som bidrar till effektivare kommersiella flottor. Under 2018 hade WABCO en försäljning på över 3,8 miljarder USD och över 16 000 anställda i 40 länder. För mer information, besök **www.wabco-auto.com**

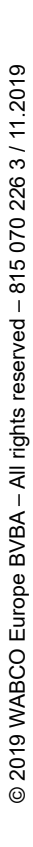

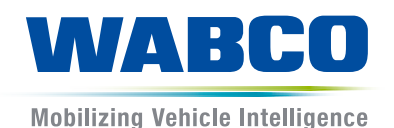